1. Anmelden / Einloggen unter www.bermudafunk.org/typo3

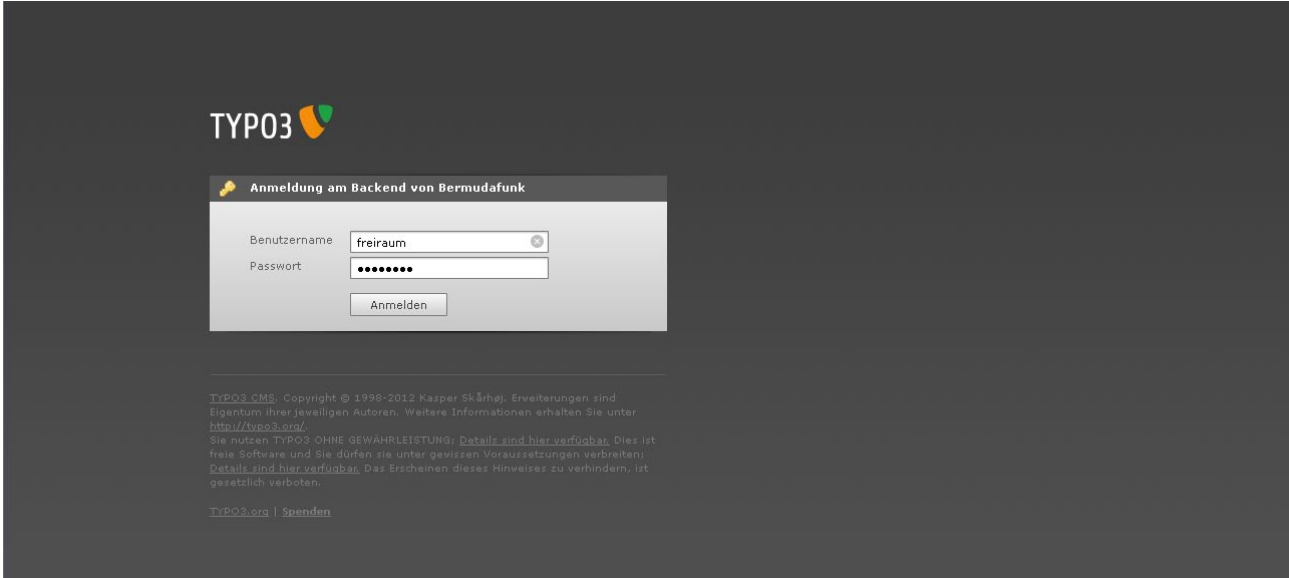

## 2. Auf den Sendungsnamen klicken

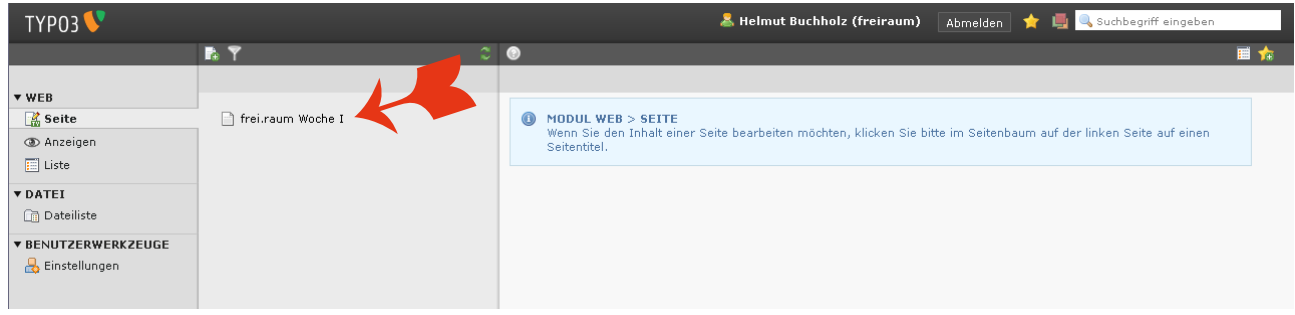

3. Zum Bearbeiten auf den gelben Bleistift klicken

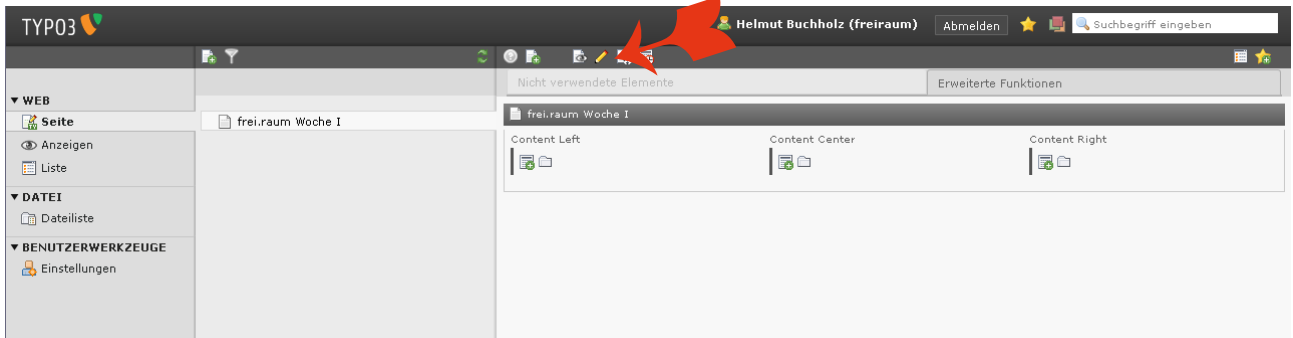

4. Unter "Kategorien" könnt ihr eure Kurzbeschreibung und die Beschreibung eurer Sendung ändern und ein Bild hochladen. Dazu bei "Durchsuchen" ein Bild auf eurem Rechner auswählen und dann auf "Speichern" klicken.

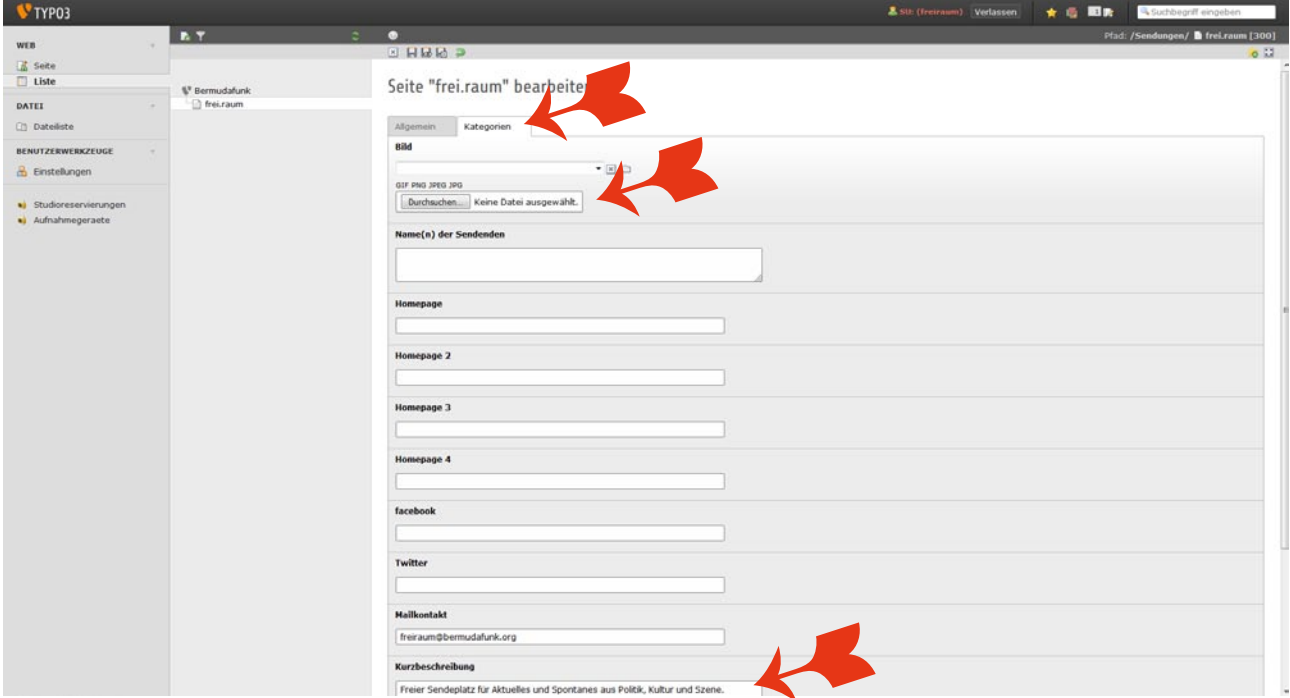

5. Wichtig: auf "Speichern" klicken, um die Seite zu speichern.

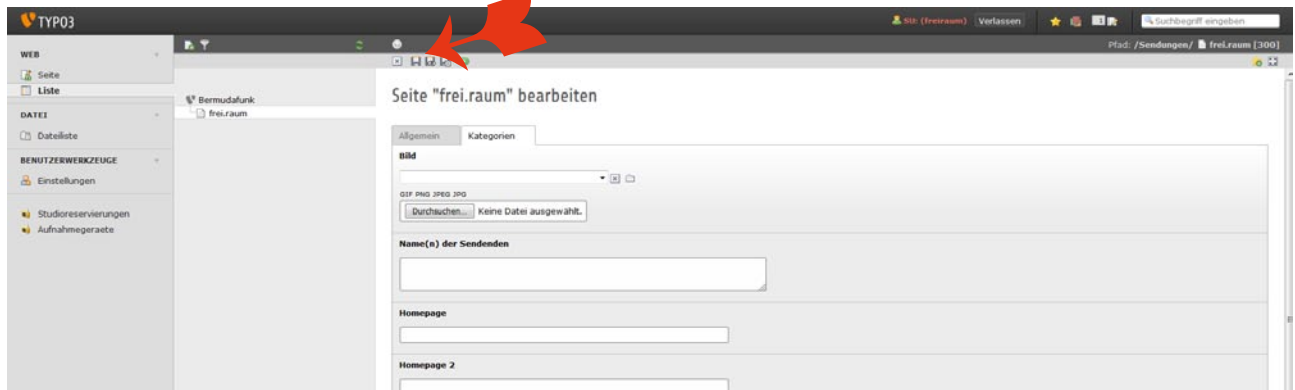

Damit die Hörer\*innen des bermuda.funk erfahren können, was das Thema eurer aktuellen Sendung ist, welche Gäste ihr im Studio habt und/oder welche Musiktitel ihr spielt, solltet ihr eure jeweiligen Sendungen ankündigen!

In der linken Spalte auf der Homepage steht dann bei "Gerade läuft ..." und in der über den Kalender aufrufbaren Tagesübersicht nicht die allgemeine Kurzbeschreibung eurer Sendung, sondern der Inhalt der aktuellen Sendung.

6. Wenn ihr über "Liste" eure Sendung auswählt, könnt ihr mit dem grünen "+"-Zeichen eine neue Einzelsendung anlegen. Ihr müsst dann den Erstsendungstermin angeben und den Termin, an dem zum letzten Mal eine Wiederholung dieser Sendung läuft - also spätestens ein Tag, bevor eine neue Sendung als Erstaustrahlung läuft. Dann könnt ihr das Thema der Sendung eintragen und eventuell ein Bild dazu hochladen.

Speichern nicht vergessen!

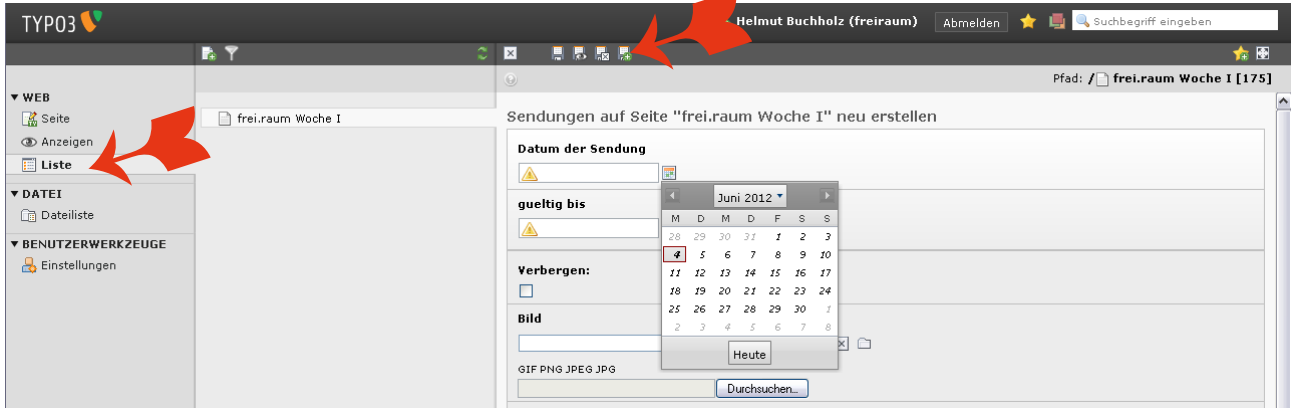

## 7. Das sieht dann so aus:

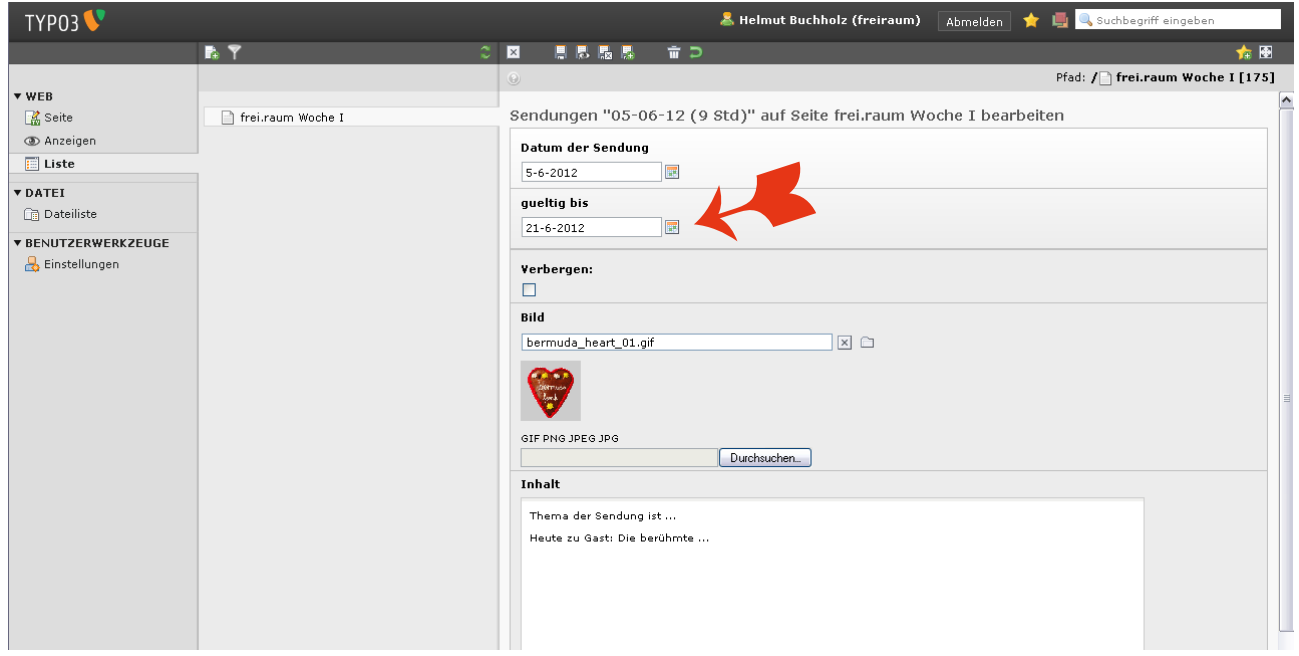

8. Wenn schon einmal ein neuer Sendetermin angelegt wurde, sieht das Menü etwas anders aus: Wenn ihr nun eine neue Sendung anlegen wollt, dann klickt auf das grüne Pluszeichen neben "Datum der Sendung". Ihr könnt aber auch bestehende Einträge

- korrigieren (gelber Stift rechts neben dem Sendungsdatum),
- verbergen (einfach mit der Glühbirne das "Licht ausknipsen")
- oder ganz löschen (dazu auf den Mülleimer klicken).

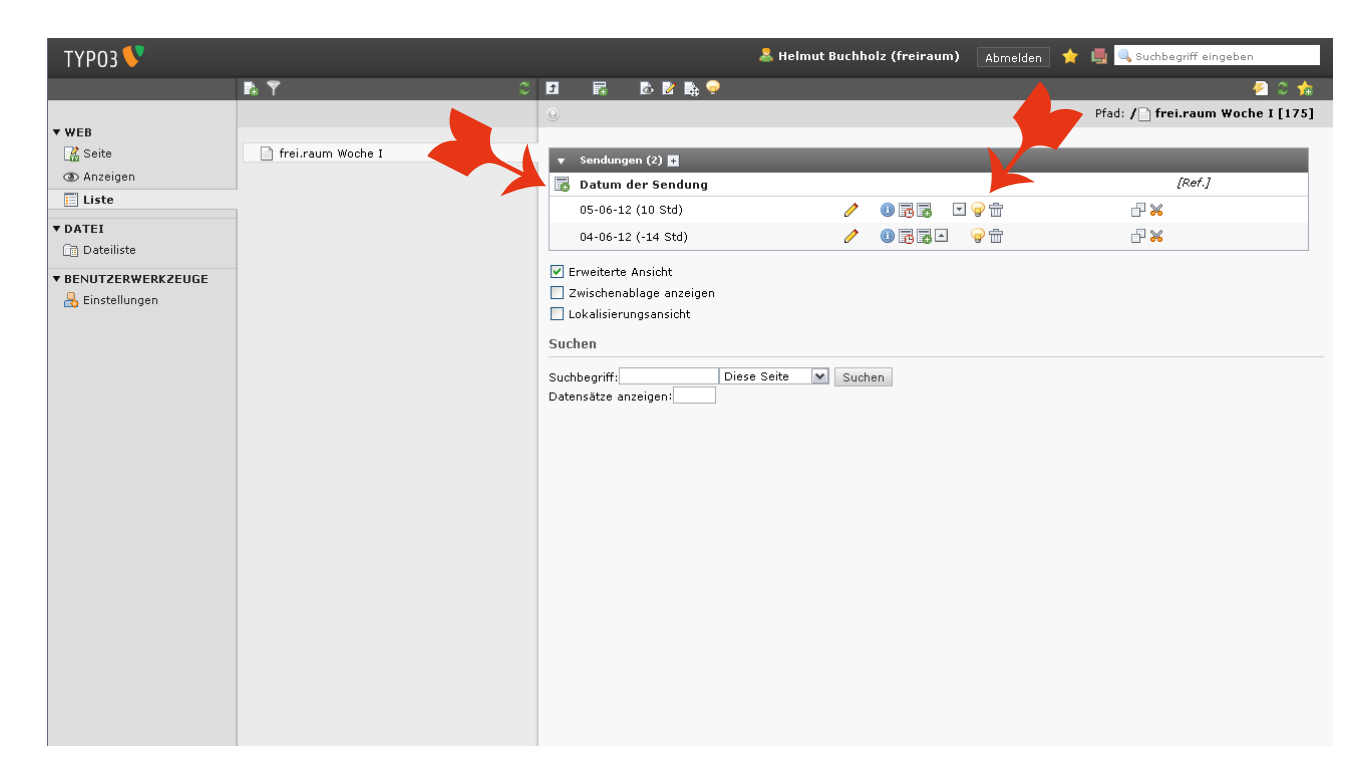

9. Unter "Einstellungen" könnt ihr eure persönlichen Daten bearbeiten:

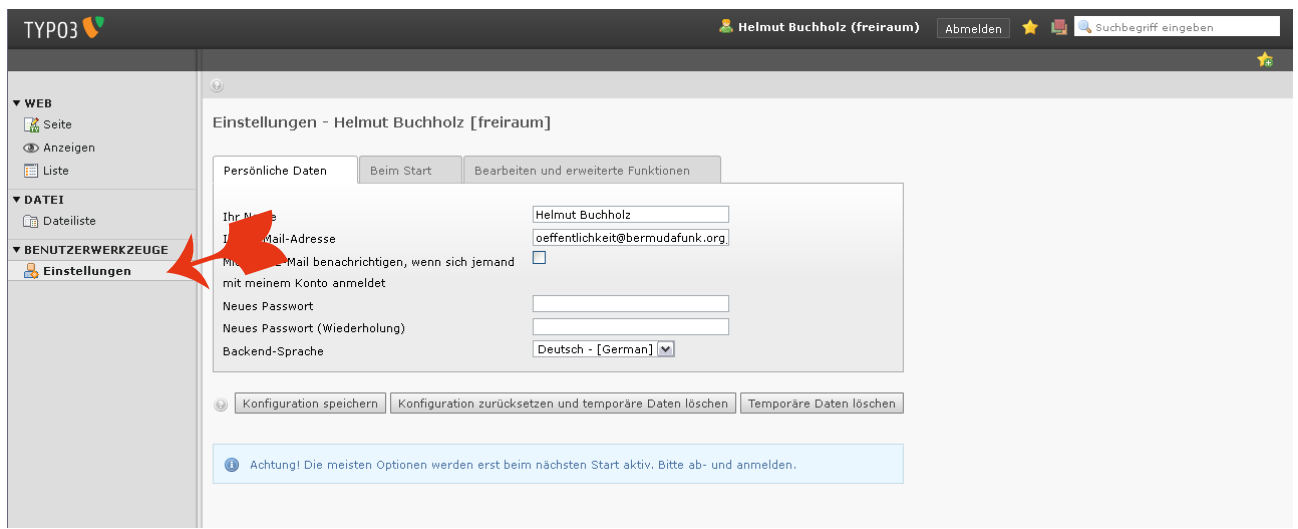

10. Und so erscheinen die Einträge auf der Webseite: In der linken Spalte bei "Gerade läuft" erscheint die Kurzbeschreibung eurer Sendung bzw. die Inhalte der kommenden Sendung, in Mitte steht eure Beschreibung der Sendung und die Sendezeiten (diese werden automatisch aus der Jukebox ausgelesen, können also nicht verändert werden).

Rechts stehen die kommenden Sendungen, solange sie aktuell sind.

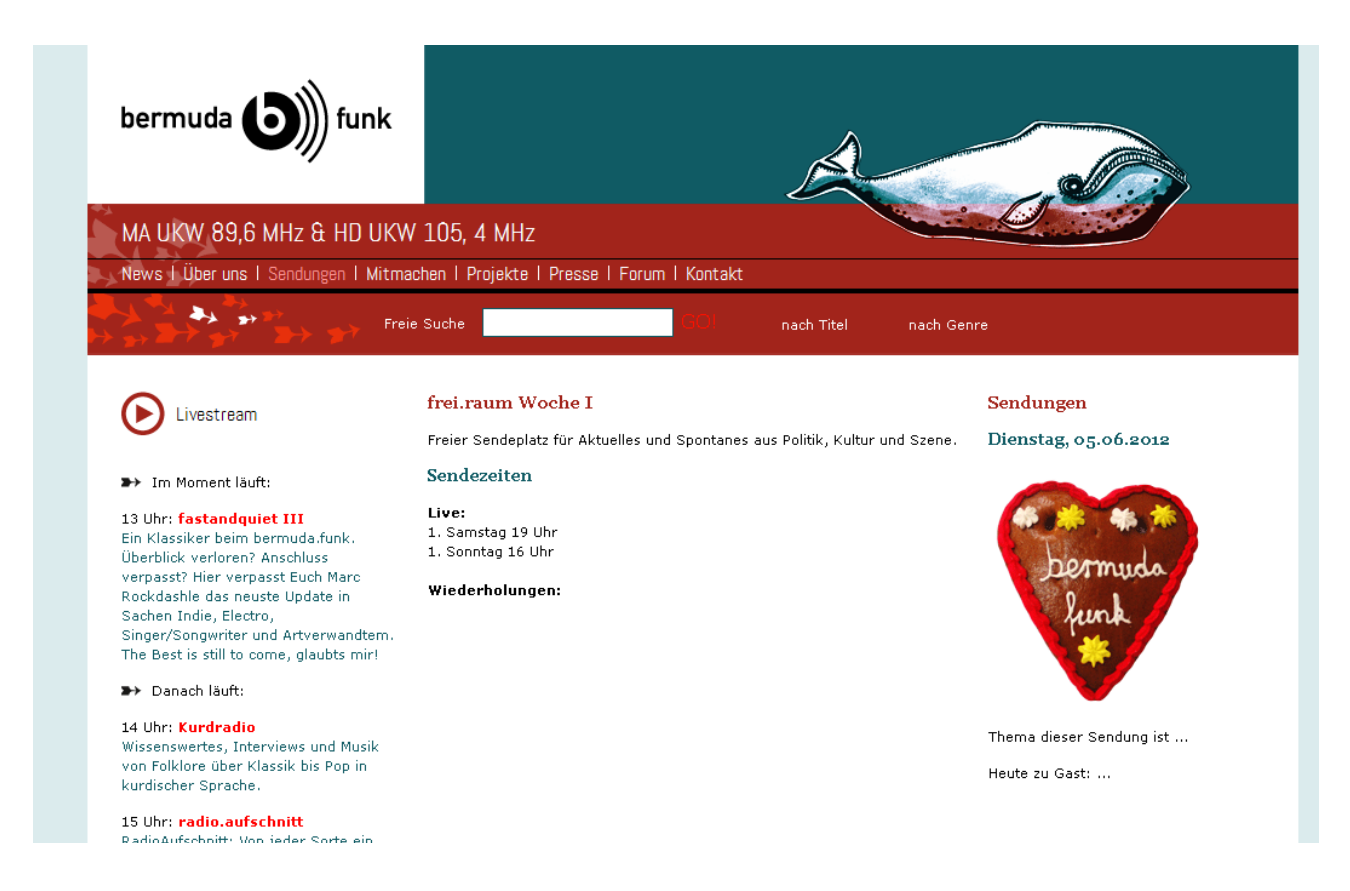

11. Viel Spaß mit eurer neuen Seite! Bei Fragen und Anregungen einfach ein Mail an oeffentlichkeit@bermudafunk.org schicken.